Procédure de connexion du parent du collégien public

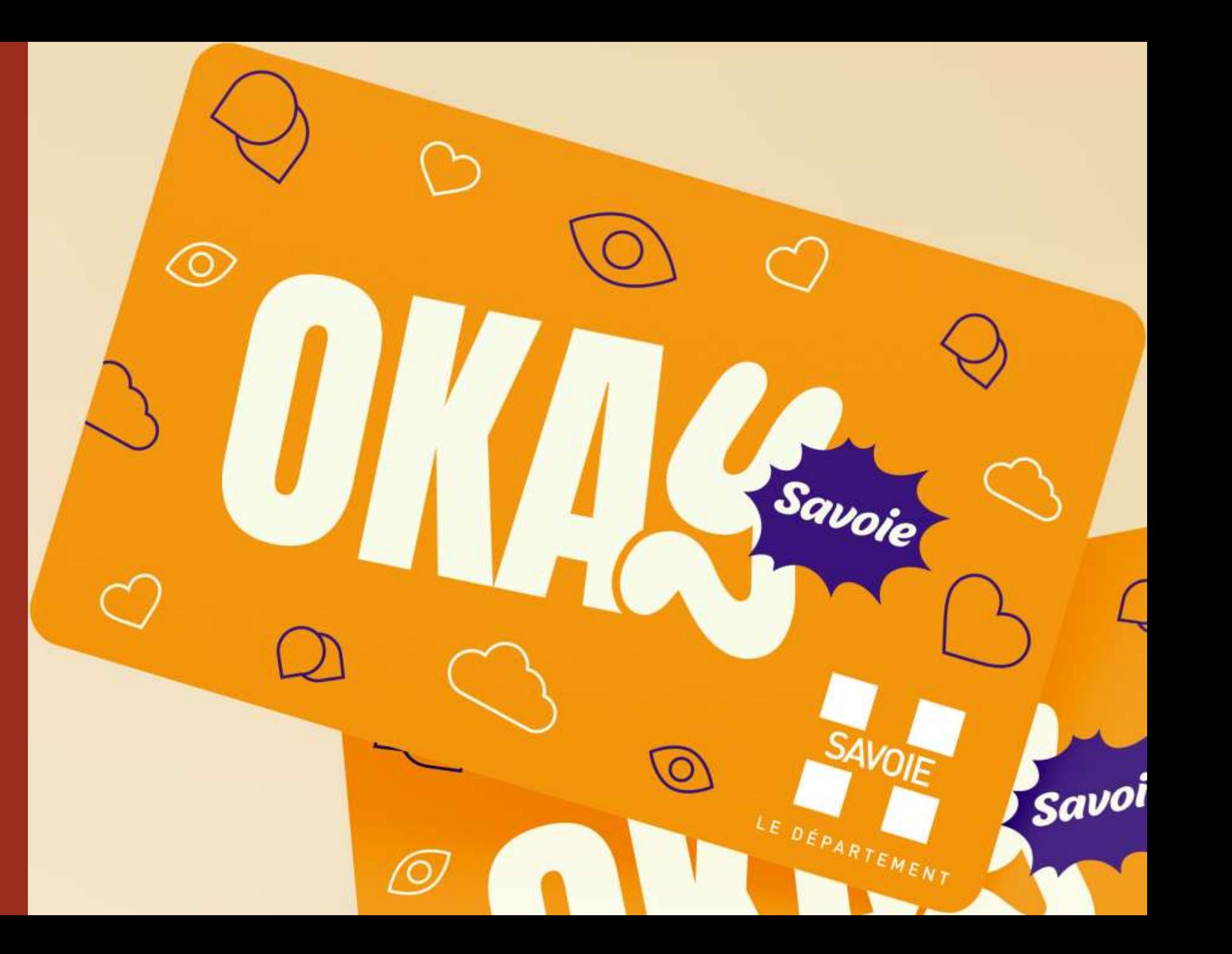

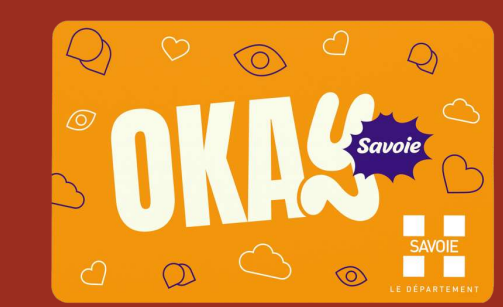

Procédure de connexion du parent du collégien public

## Se connecter à l'adresse : [https://okay.savoie.fr](https://okay.savoie.fr/)

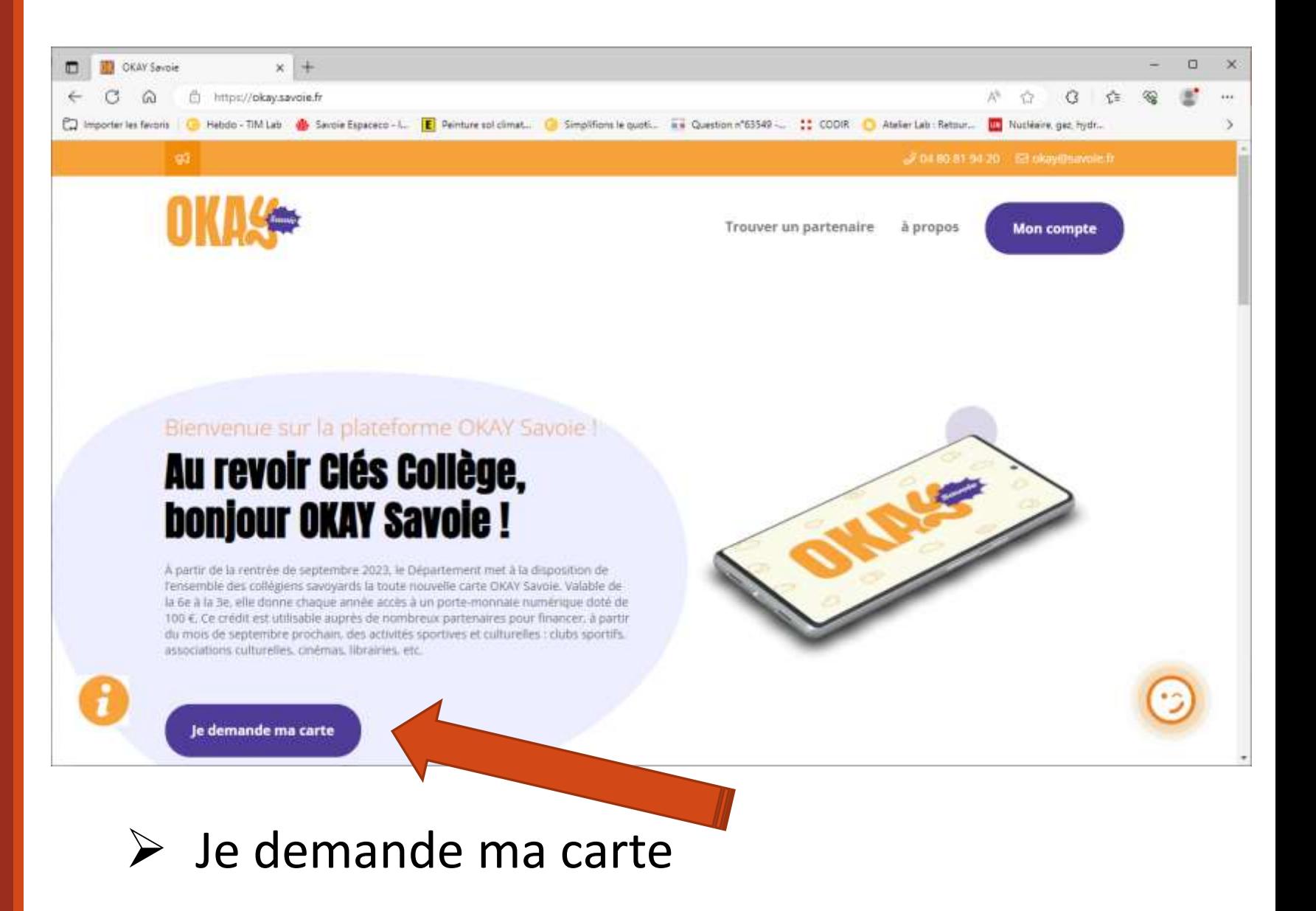

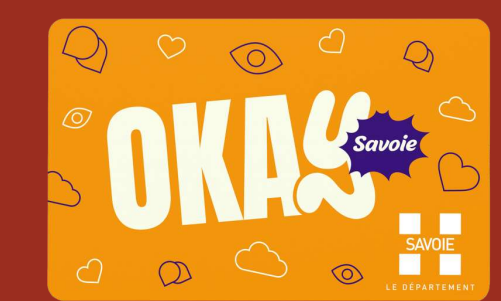

Procédure de connexion du parent du collégien public

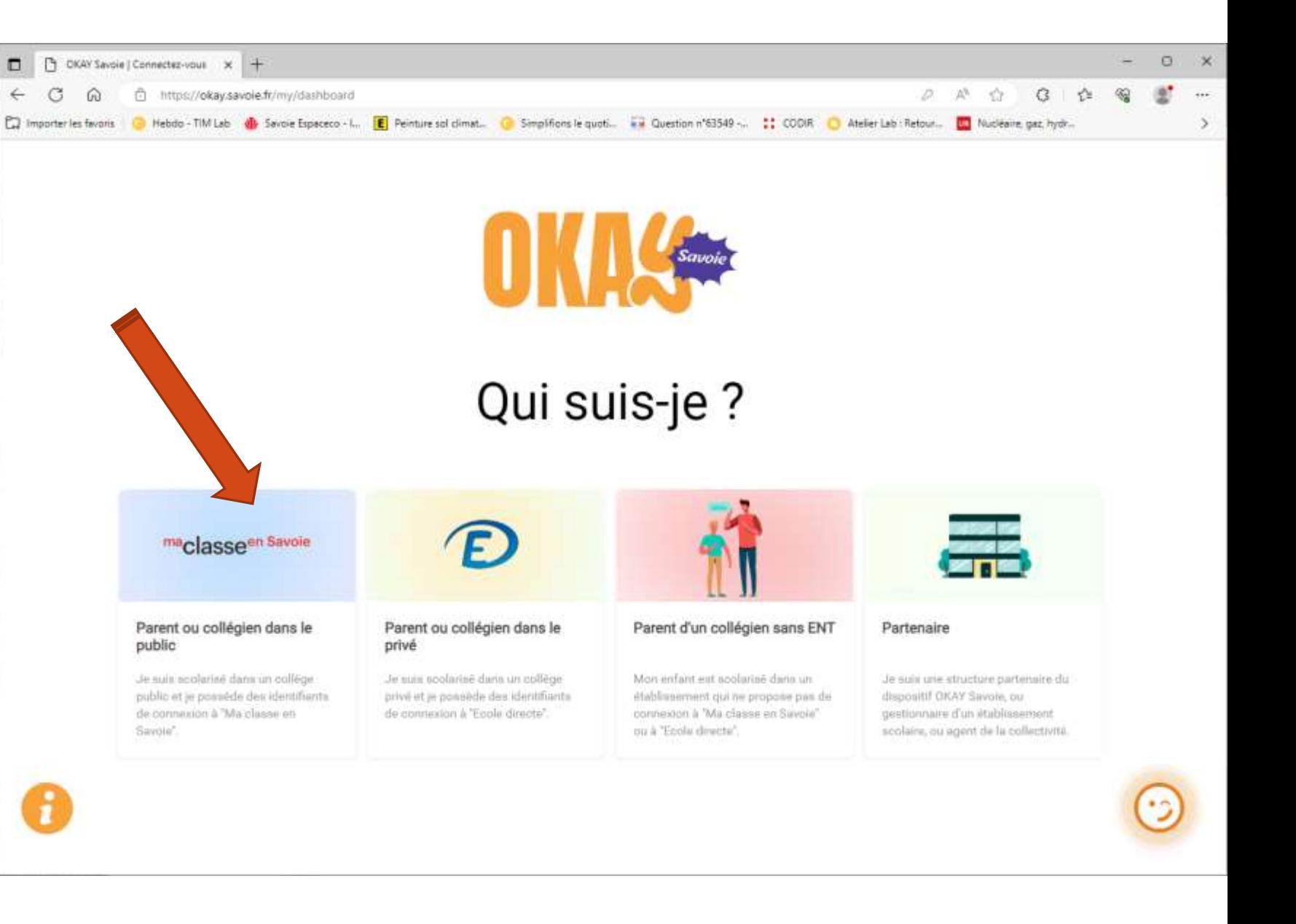

## ➢ Ma classe en Savoie

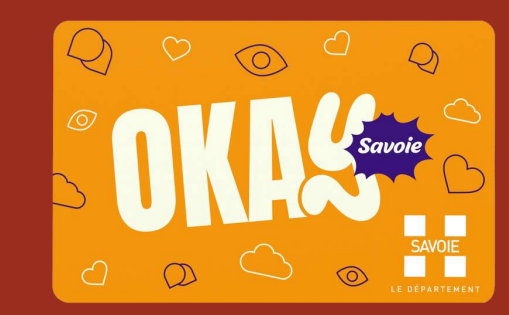

C

Procédure de connexion du parent du collégien public

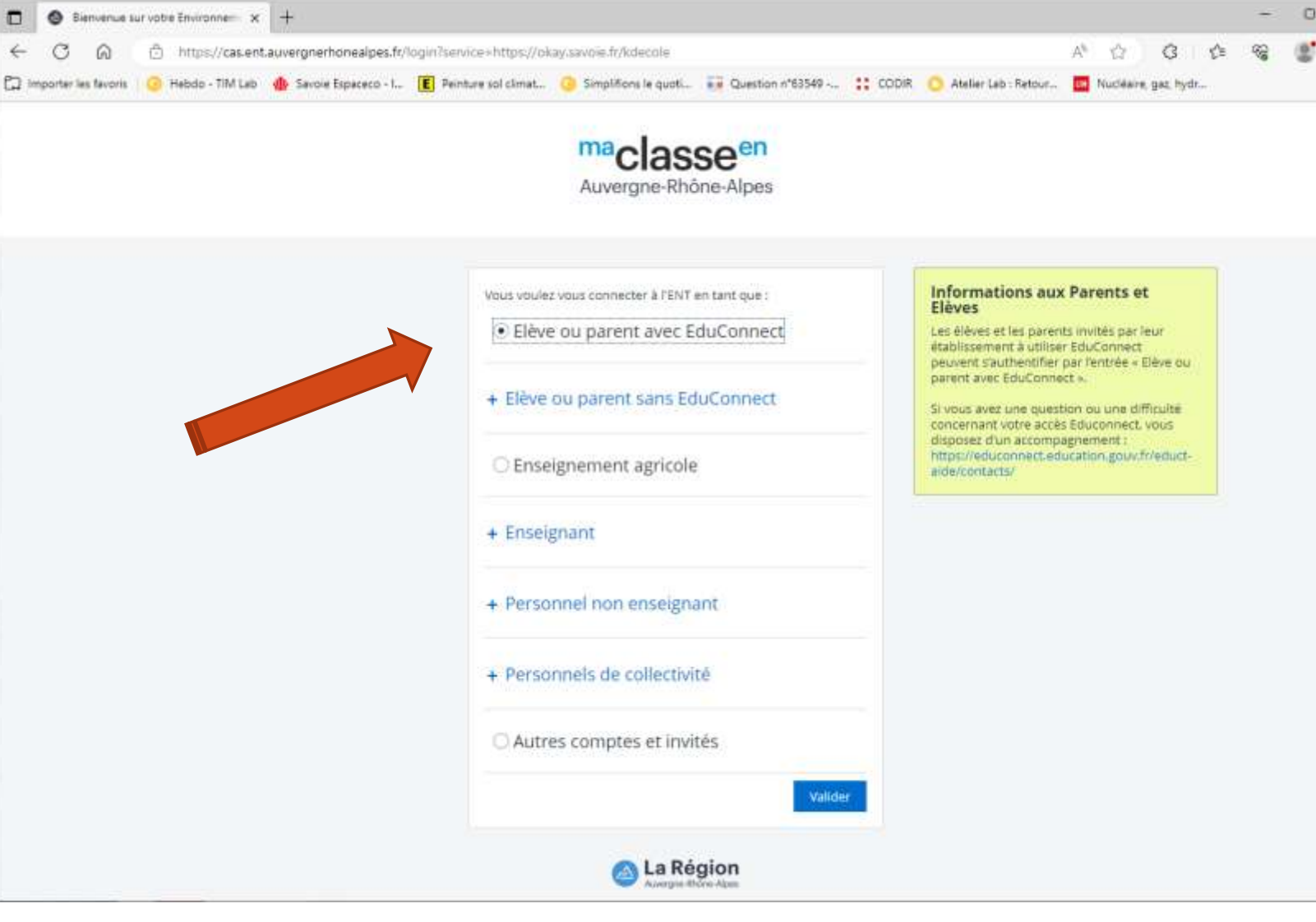

➢ Je renseigne mes identifiants EduConnect

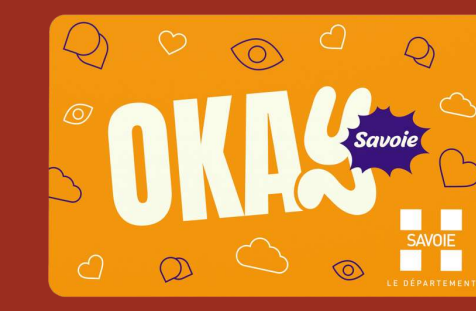

Procédure de **connexion** du parent du collégien public

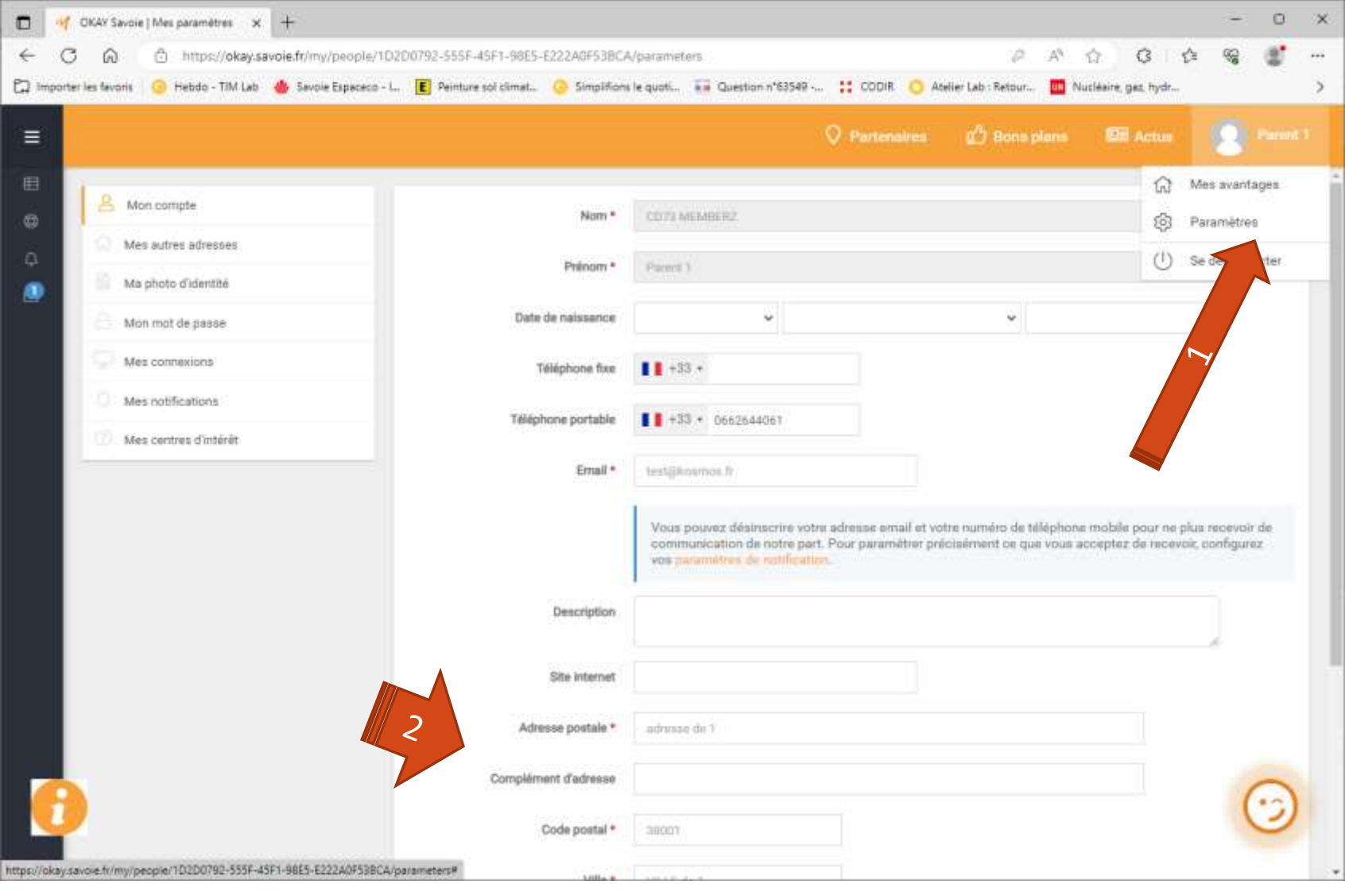

➢ Aller dans paramètres, et vérifier votre adresse ➢ Fin de la procédure

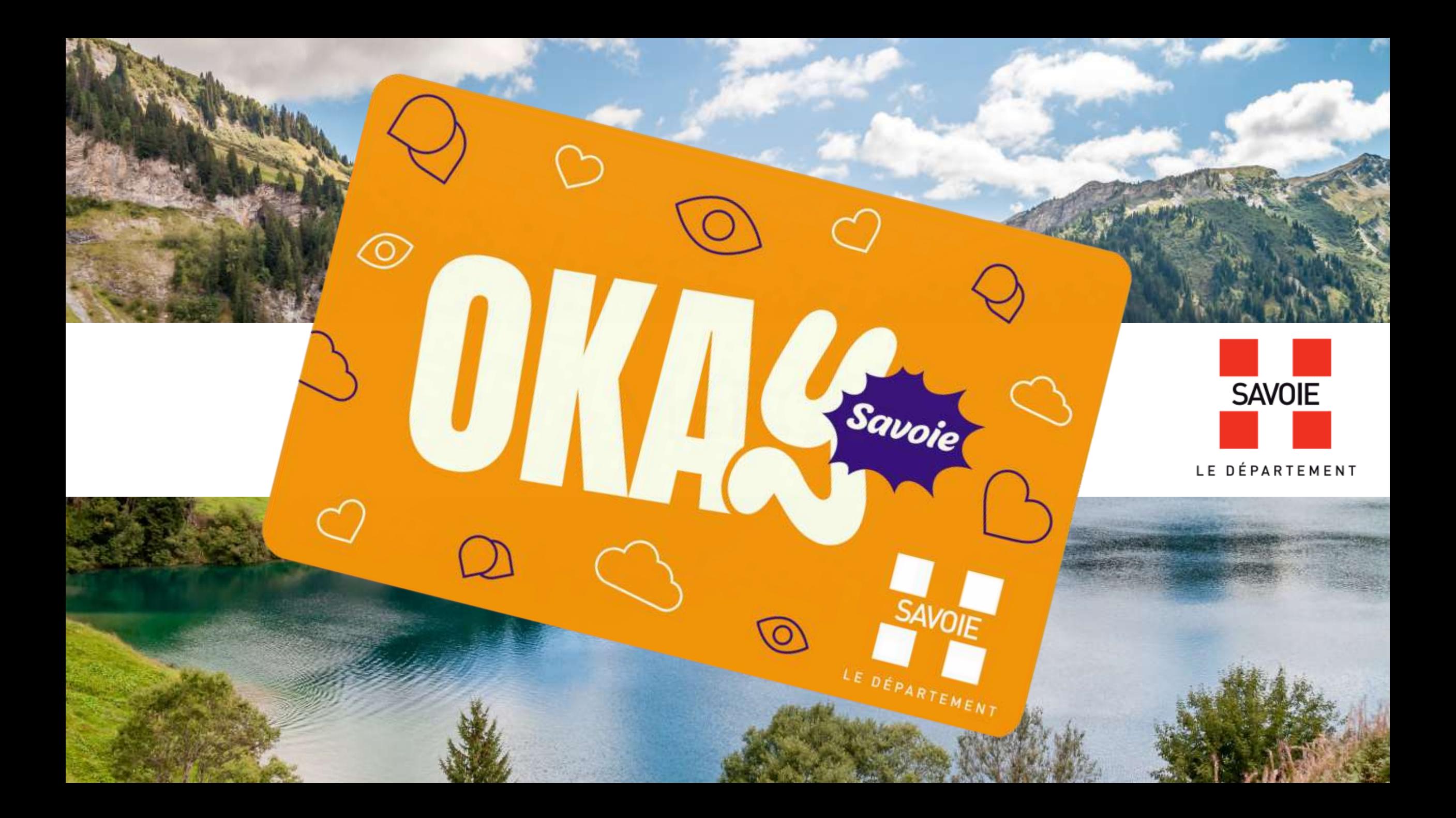